## **[Wysyłanie dokumentów za](https://pomoc.comarch.pl/altum/2023/documentation/wysylanie-dokumentow-za-pomoca-wiadomosci-e-mail/) [pomocą wiadomości e-mail](https://pomoc.comarch.pl/altum/2023/documentation/wysylanie-dokumentow-za-pomoca-wiadomosci-e-mail/)**

Z poziomu listy dokumentów lub z poziomu formularza dokumentu dostępna jest funkcja wysyłania wiadomości e-mail z wydrukiem dokumentu w formacie \*.pdf do kontrahenta lub pracownika.

Aby istniała możliwość wysłania maila należy:

- na karcie operatora wskazać pracownika (*Konfiguracja* –> *Struktura firmy –> Operatorzy*)
- na karcie pracownika uzupełnić zakładkę *Konto email* oraz wprowadzić adres e-mail (*Główne –> Pracownicy* edycja wybranego pracownika –> zakładka *Ogólne –>* sekcja *Kontakty)*
- dodać przynajmniej jedną definicję wydruku dla danego typu dokumentu

Aby wysyłać maila należy zaznaczyć wybrane dokumenty z listy dokumentów danego typu lub z poziomu formularza dokumentu wybrać przycisk [**Wyślij**].

Przycisk jest podzielony na dwie części:

- górna część, z symbolem koperty, umożliwia wysłanie domyślnego wydruku dokumentu, zgodnie z definicją wydruku oznaczonego jako domyślny dla danego typu dokumentu
- dolna część, z napisem *Wyślij*, umożliwia wybór jednego wydruku z listy dostępnych lub otworzenie okna **[konfiguracji wydruków](https://pomoc.comarch.pl/altum/documentation/konfiguracja-systemu/narzedzia/wydruki/#Konfiguracja_wydrukow)**

Automatyczne wysyłanie wiadomości (bez otwarcia formularza) nastąpi, gdy:

- wybrane do wysłania dokumenty wystawione są na różnych kontrahentów/pracowników z różnymi adresami e-mail.
- wśród wybranych dokumentów znajdą się dokumenty

wystawione na kontrahentów/pracowników, dla których nie zdefiniowano adresu e-mail, system wyśle wiadomości tylko do tych kontrahentów/pracowników, dla których ma określone adresy, a pozostałych pominie wyświetlając komunikat o nie wysłaniu części wiadomości z powodu braku adresów e-mail.

Formularz wysyłania wiadomości zostanie wyświetlony tylko, gdy:

- wiadomość wysyłana jest z poziomu formularza dokumentu
- zaznaczono tylko dokumenty wystawione na kontrahentów/pracowników, dla których określono ten sam adres e-mail
- zaznaczono tylko dokumenty wystawione na kontrahentów/pracowników, dla których nie zdefiniowano adresów e-mail
- zaznaczono tylko dokumenty nie zawierające danych pracownika lub kontrahenta np. MM-

Formularz wysyłania wiadomości e-mail zawiera standardowe pola stosowane we wszystkich aplikacjach pocztowych. Należą do nich:

- pola wskazujące adresatów wiadomości (**Do**, **DW**, **UDW**):
	- ieśli na karcie kontrahenta/pracownika, na którego wystawiono wysyłany dokument, nie został zdefiniowany adres e-mail, system wyświetli formularz wiadomości bez wypełnionego odbiorcy i nie pozwoli wysłać wiadomości bez wypełnienia pola *Do*
	- ieśli na karcie kontrahenta/pracownika, na którego wystawiono wysyłany dokument, został określony adres e-mail, zostanie on automatycznie dodany w polu Do i poprzedzony nazwą kontrahenta/pracownika
	- w przypadku, gdy wysyłanie wiadomości uruchomiono dla kilku dokumentów wystawionych na różnych

kontrahentów/pracowników, ale ze zdefiniowanym tym samym adresem e-mail na ich kartach, wówczas system doda ten adres i poprzedzi go nazwą kontrahenta/pracownika, na którego wystawiono dokument o najwyższym numerze spośród wysyłanych dokumentów

- **temat** domyślnie ustawiana jest nazwa wydruku oraz numer wysyłanego dokumentu; w przypadku wysyłania kilku dokumentów, w temacie umieszczony zostanie najwyższy z numerów dokumentów dołączonych do wiadomości
- **treść wiadomości** domyślnie pobierany jest tekst z pola *Podpis:* dostępnego na karcie pracownika na zakładce *Konto email*
- **załączniki** domyślnie dodawany jest plik z wydrukiem dokumentu, zapisany w formacie .pdf

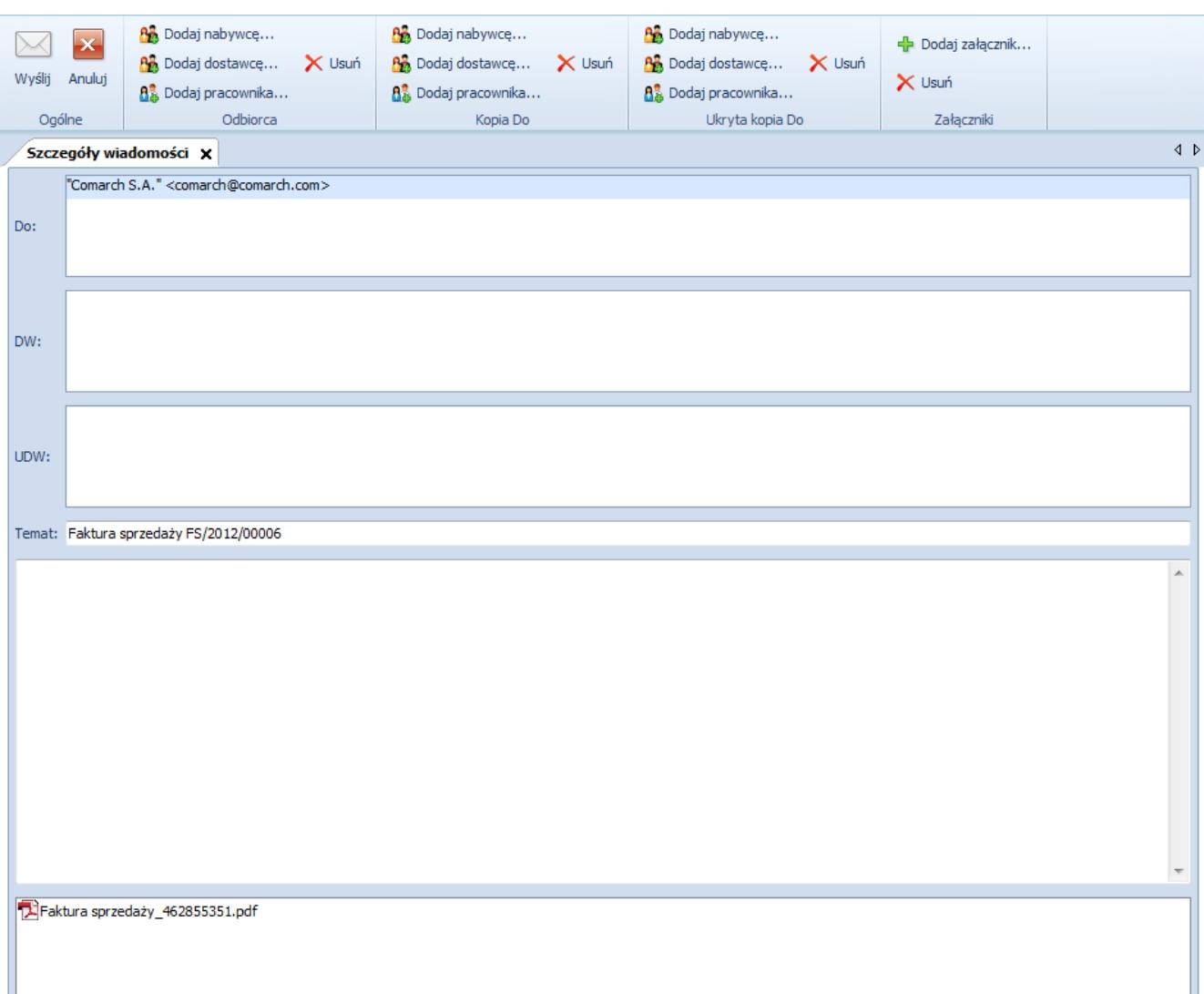

Formularz wysyłania wiadomości e-mail z fakturą sprzedaży

Użytkownik może zmodyfikować dane na formularzu wiadomości – dodać lub usunąć odbiorców, załączniki, dodać treść, a także zmienić temat. Do modyfikacji odbiorców i załączników służą dedykowane do tego celu przyciski umieszczone na wstążce.

Po weryfikacji danych zwartych w wiadomości e-mail, należy wybrać przycisk [**Wyślij**] z grupy przycisków *Ogólne.* Wybranie przycisku [**Anuluj**] jest równoznaczne z rezygnacją z wysyłania wiadomości.

Uwaga

Jeśli na [karcie pracownika](https://pomoc.comarch.pl/altum/documentation/elementy-podstawowe/pracownicy/definiowanie-pracownika/) nie zostało określone hasło do konta pocztowego, z którego mają być wysyłane wiadomości email, przy próbie wysłania wiadomości system wyświetli dodatkowe okienko, w którym operator musi wpisać hasło. W przeciwnym razie wiadomość nie zostanie wysłana.